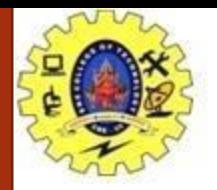

# **SNS COLLEGE OF TECHNOLOGY**

**Coimbatore-36. AnAutonomous Institution**

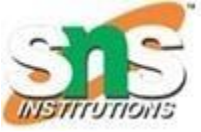

**Accredited by NBA–AICTE andAccredited by NAAC – UGC with 'A++'Grade Approved byAICTE, New Delhi &Affiliated toAnna University, Chennai**

**COURSE NAME : 19CSE315 - UI/UX Design**

**III YEAR/ VI SEMESTER UNIT**

**– IV UX DESIGN PROCESS**

**Topic: Importing Pictures/Photographs into Figma for PowerPoint Presentations** SUDHARSHAN T (713521CS161)

## Assignment 1

Department of Computer Science and Engineering

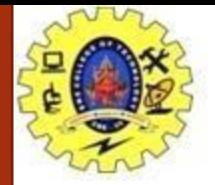

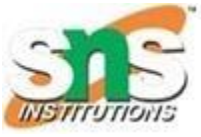

#### **Brief overview of Figma as a design tool:**

Figma is introduced as a powerful design tool known for its collaborative features and cloud-based platform, allowing multiple users to work on a design project simultaneously.

#### **Highlight its cloud-based collaborative features:**

Figma's unique selling point of being a cloud-based tool that enables real-time collaboration is emphasized, setting the stage for how it will be used for importing images for PowerPoint presentations.

## **Emphasize its suitability for creating PowerPoint visuals:**

It's mentioned that Figma is not only suitable for UI/UX design but also for creating visual assets for presentations, making it an ideal choice for this task.

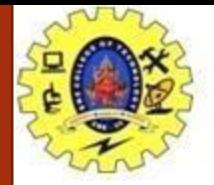

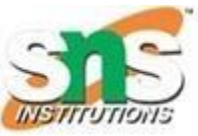

#### **Explain the concept of frames in Figma as slide placeholders:**

Frames are described as placeholders for individual slides within the presentation. Each frame represents a slide in the PowerPoint presentation, providing structure and organization.

## **Demonstrate how to create frames for each PowerPoint slide:**

Step-by-step instructions are provided on how to create frames in Figma, ensuring that the audience understands the foundational aspect of setting up the presentation structure.

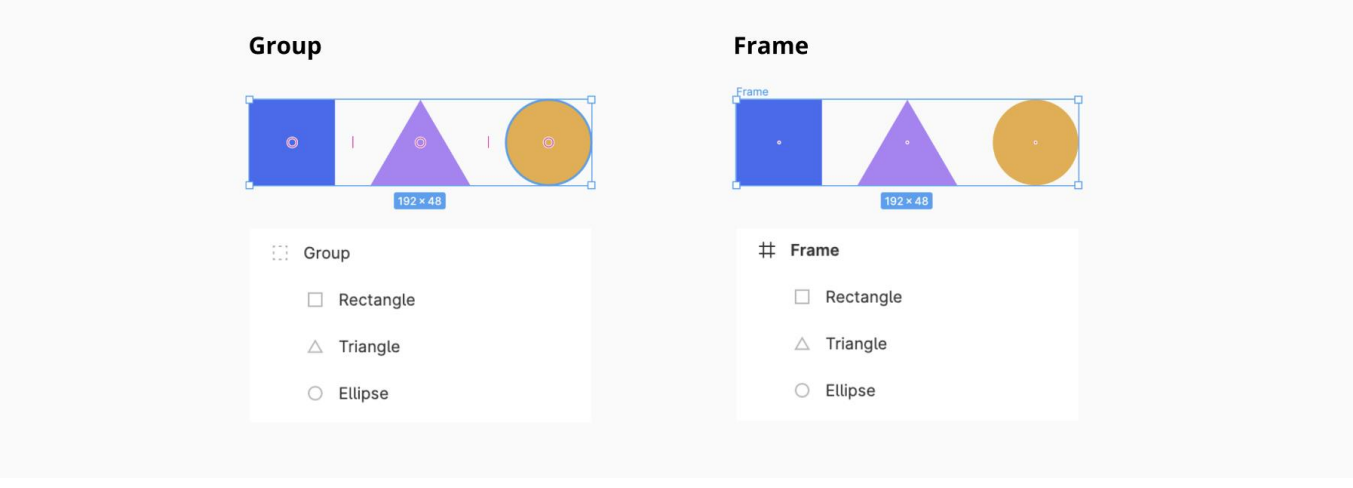

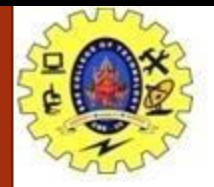

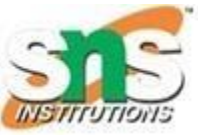

#### **Guide on selecting the frame for image insertion:**

Instructions are given on how to select the specific frame within Figma where the image will be inserted. This step is crucial for ensuring that images are placed accurately on the desired slides.

#### **Show how frames represent individual slides in the PowerPoint presentation:**

The relationship between frames in Figma and slides in the PowerPoint presentation is emphasized, reinforcing the connection between the two design platforms.

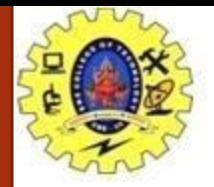

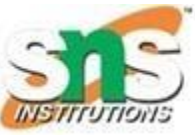

#### **Steps to access the Insert menu in Figma:**

The audience is guided on how to access the Insert menu within the Figma interface, ensuring that they are familiar with the location of the necessary tools for image insertion.

## **Highlight the "Image" option for importing pictures/photographs:**

The "Image" option within the Insert menu is highlighted as the primary tool for importing pictures or photographs into Figma, setting the stage for the next steps in the process.

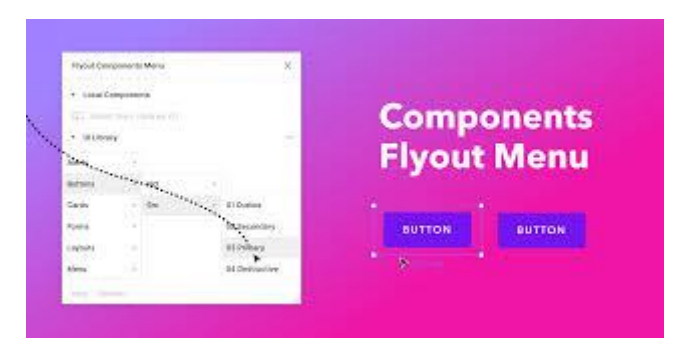

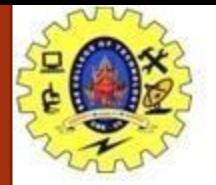

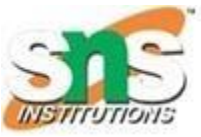

#### **Discuss the importance of selecting relevant images:**

The significance of choosing images that are relevant to the content and purpose of the PowerPoint presentation is emphasized. This ensures that the visuals effectively complement the message being conveyed.

#### **Illustrate how to navigate to image files on the computer:**

Practical instructions are provided on how to navigate to the location of image files stored on the computer, preparing the audience for the next step of image insertion.

## **Exporting Images**

## **Guide on exporting images from Figma for PowerPoint:**

Instructions are given on how to export images from Figma once they have been inserted and adjusted within frames. This prepares the audience for using the images in their PowerPoint presentations.

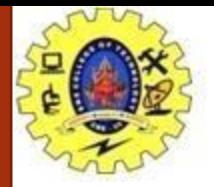

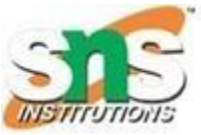

## **Step-by-step instructions for inserting images into frames:**

Detailed steps are outlined for inserting images into the selected frames within Figma. This includes selecting the desired image file and importing it into the designated frame.

#### **Emphasize the seamless integration of images into Figma:**

The ease and efficiency of inserting images into Figma are highlighted, showcasing the seamless integration of visual assets into the design platform.

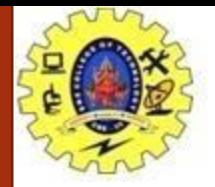

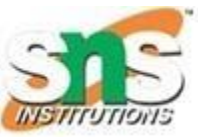

## **Explanation on resizing and positioning images within frames:**

The audience is guided on how to resize and reposition images within frames to achieve the desired placement and presentation. This ensures that images are visually appealing and effectively communicate the intended message.

## **Showcase how to drag and resize images for optimal presentation:**

Practical demonstrations are provided on how to drag and resize images within frames, empowering the audience to actively engage in the design process.

## **Conclusion and Next Steps**

Recap the process of importing images into Figma for PowerPoint: A brief summary is provided to recap the key steps involved in importing images into Figma for use in PowerPoint presentations. This reinforces the main points covered throughout the presentation. Encourage further exploration of Figma's capabilities for presentation design:

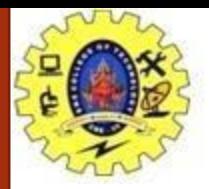

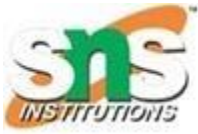

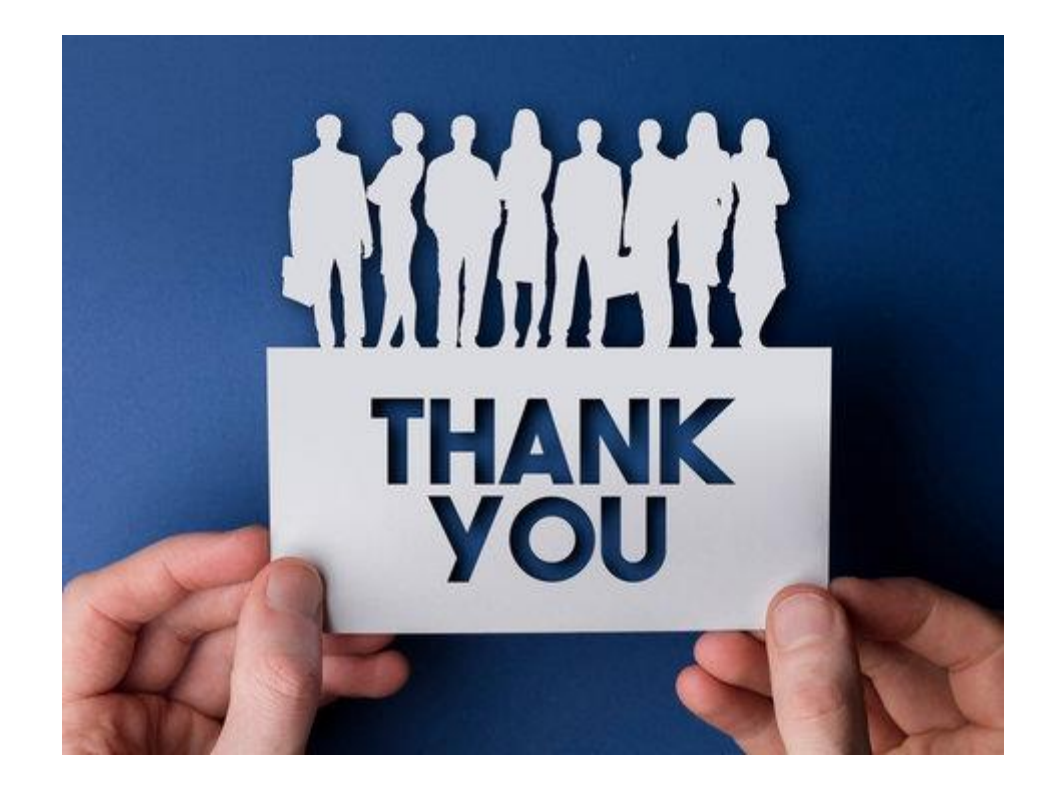